The BI Report Checklist shall be completed by the report writer or the checker for each report. The forms shall be completed for all reports submitted after this date. The corresponding output report shall be included in all draft reports. Note that in some cases, the output report section may not be available (see below). Please advis[e njtabridgeshelp@turnpike.state.nj.us](mailto:njtabridgeshelp@turnpike.state.nj.us) in these cases.

The Checklist options are "Y" or "N/A" and are explained below. The items are listed in order encountered during report preparation.

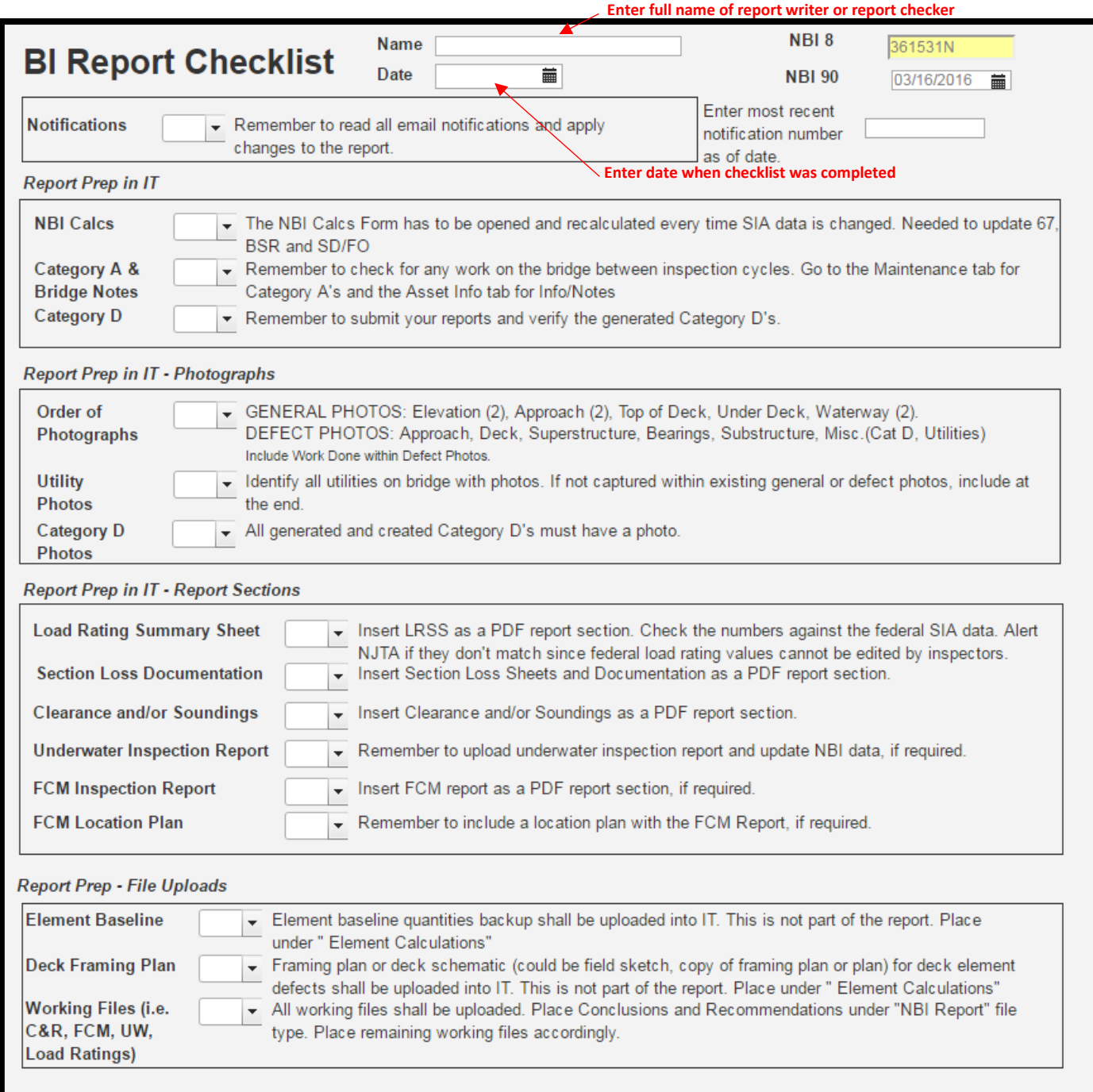

The form will appear under "Report Forms". For reports already created before the Checklist was generated, the Checklist form needs to be added to the report as follows:

1. Open a report and select "Forms" under "Report Forms" on the right hand side.

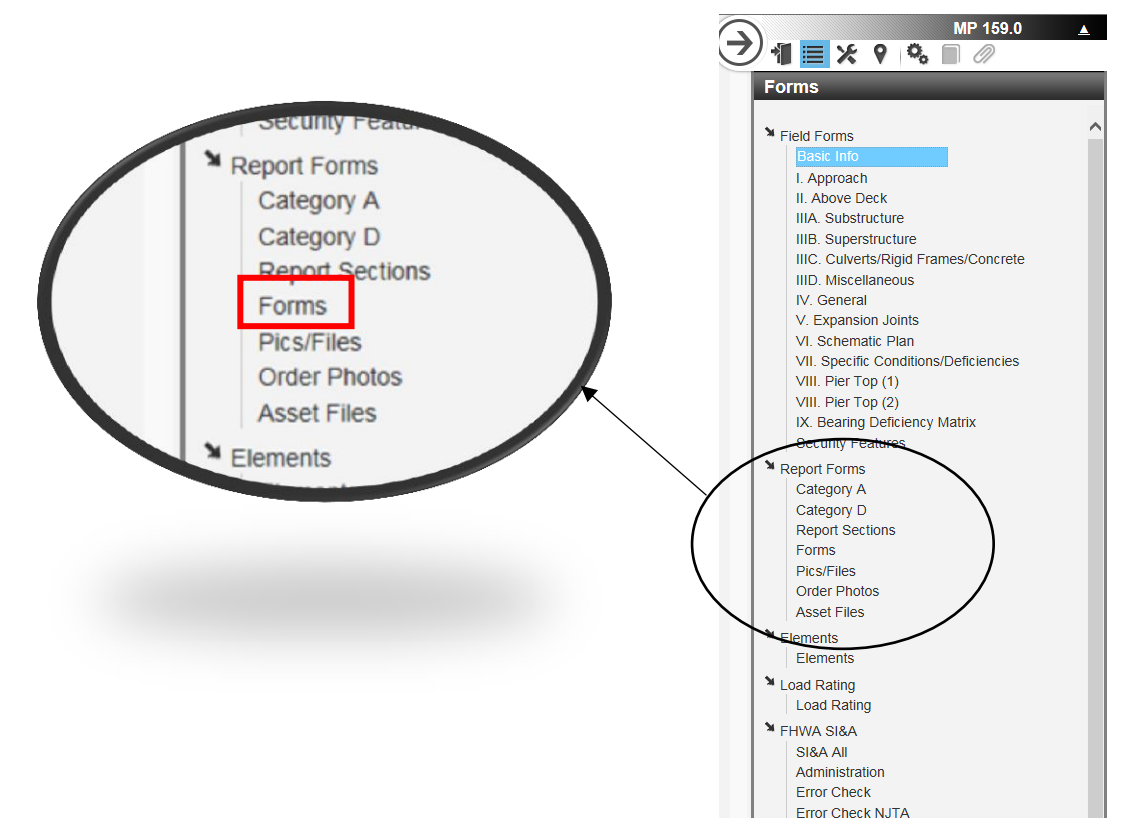

2. Check the "Checklist" box on the left hand side.

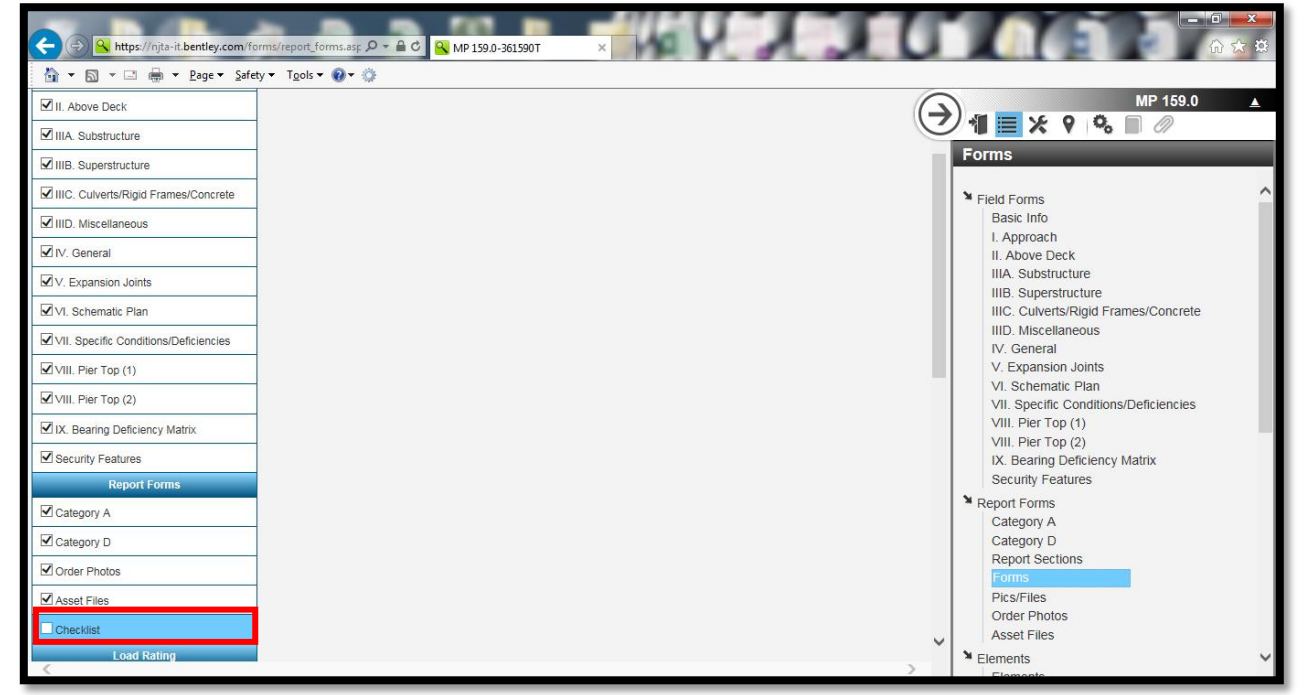

3. Refresh the screen. Note the Checklist form now appears on the right hand side.

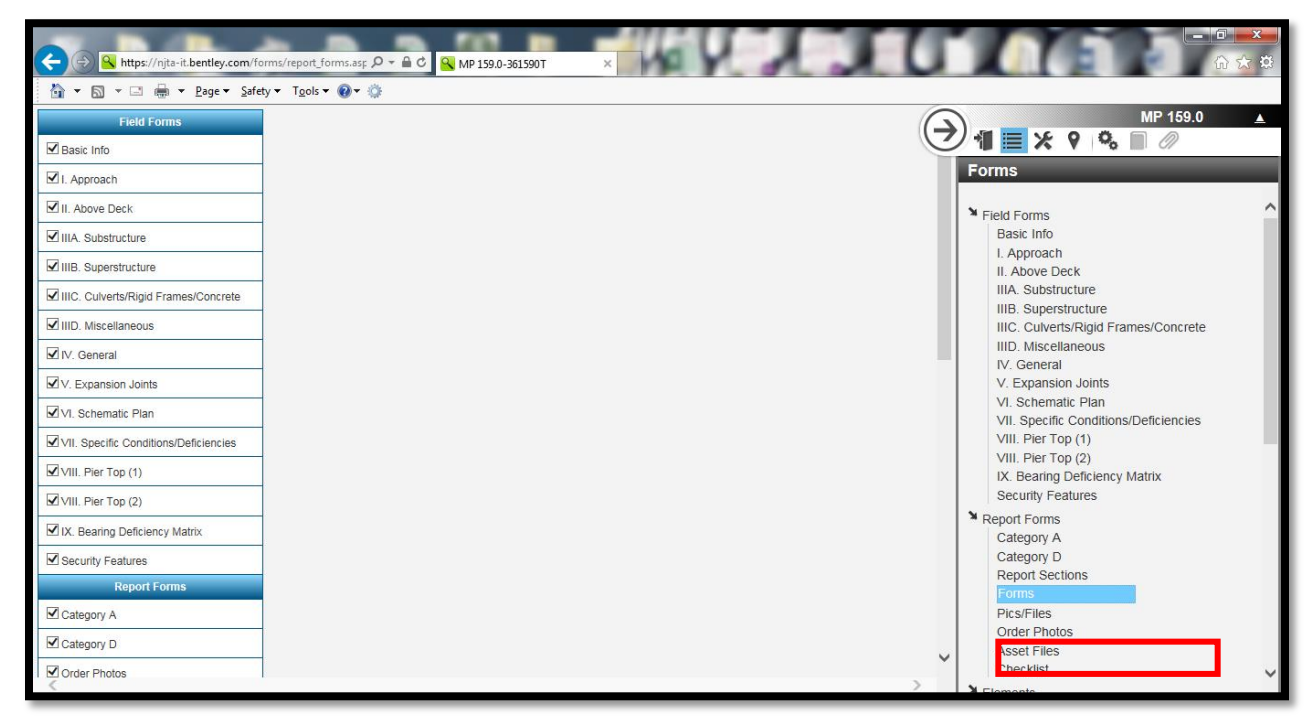

The output will appear under "Report Sections". For reports already created before the checklist was generated, the checklist output report needs to be added to the report as follows:

1. Open a report and select "Report Sections" under "Report Forms" on the right hand side.

2. If "Checklist" does not appear under Report Sections, press "Add Sections/PDF Attachments". Scroll to the bottom and add that section to the report.

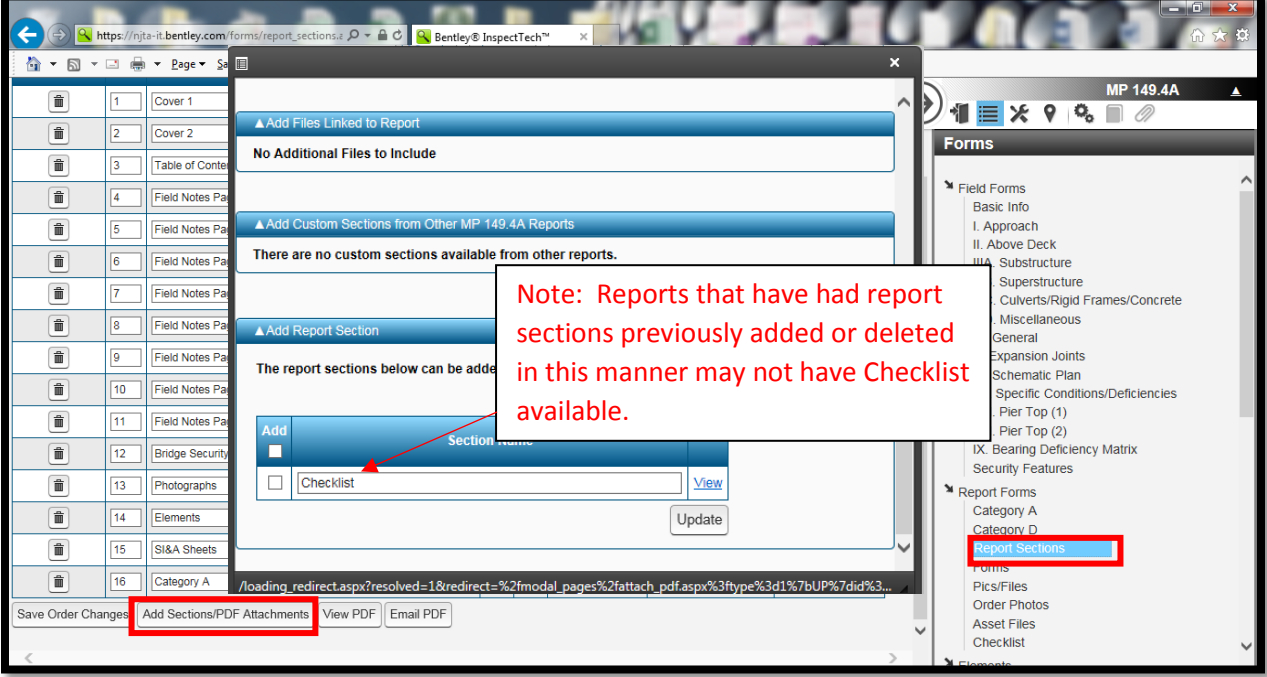

3. Refresh the screen. Note Checklist is on the left hand side. Make sure Include in Table of Contents and Show Page Number is unchecked.

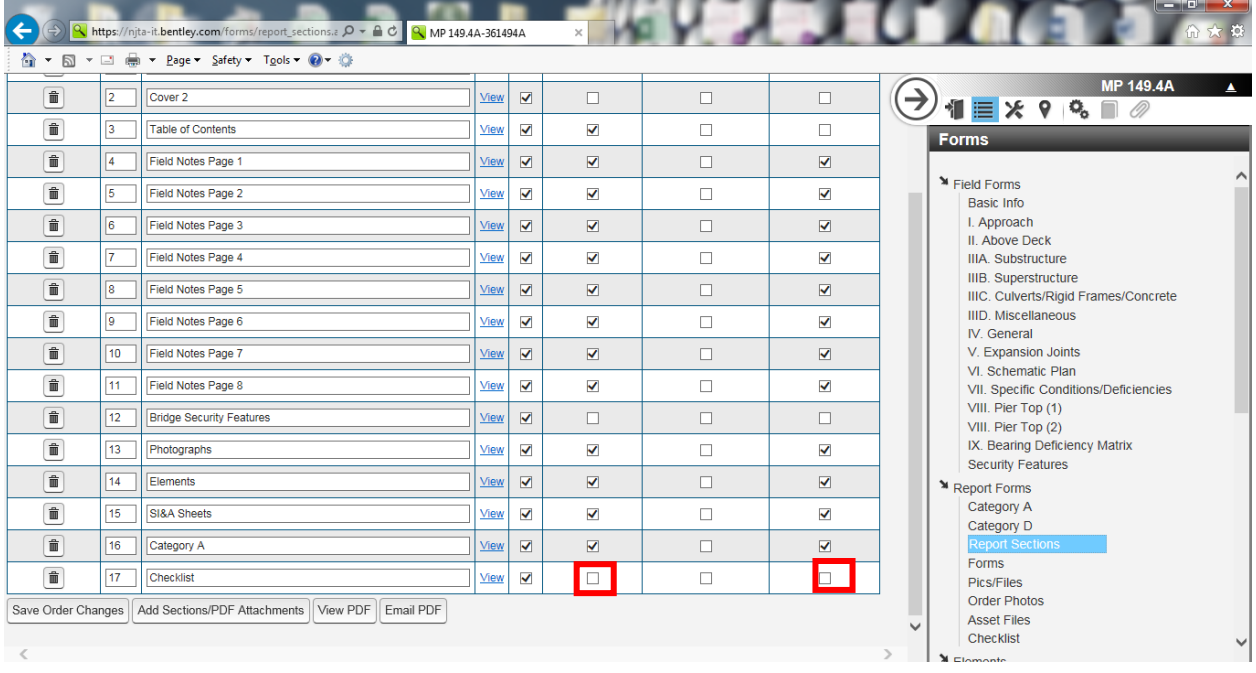

The output shall be included in all DRAFT report submissions at the end of the report. It shall be omitted from the final reports. Where output is not available, provide a screenshot of the completed form (copied into Word and added as a PDF section). $\sim$ 

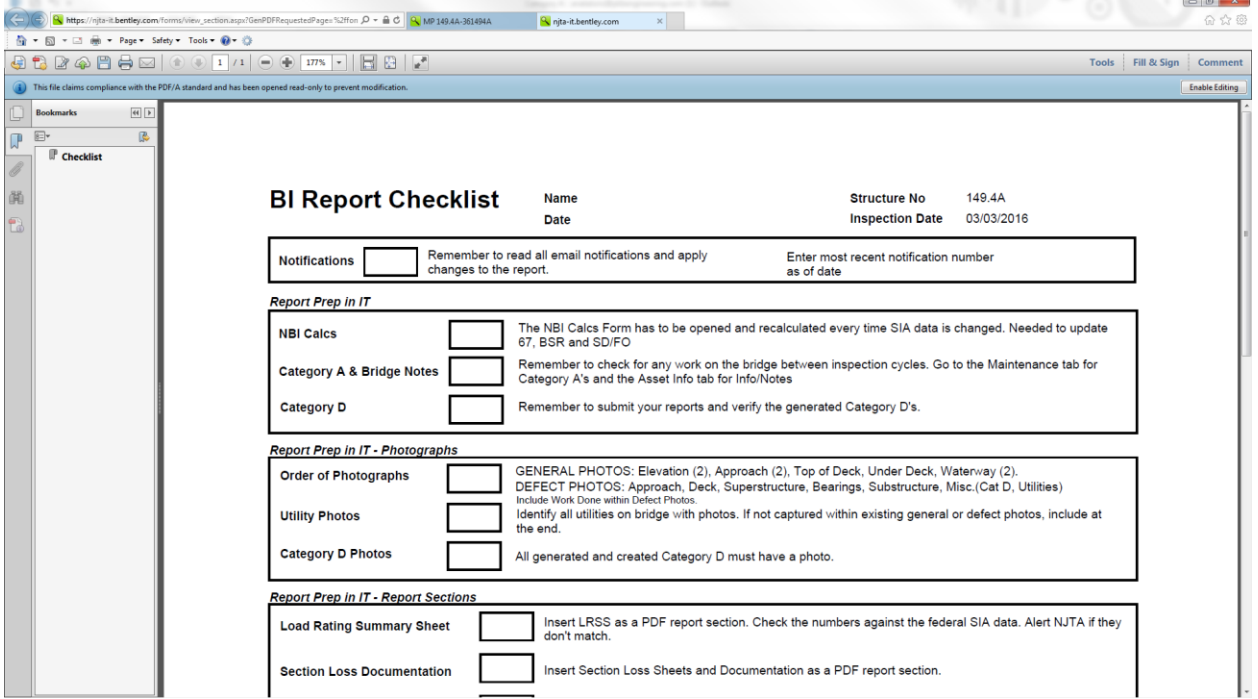